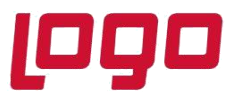

## **Ürün : Netsis 3 Entegre / Netsis Wings Entegre / Netsis 3 Standard / Netsis 3 Enterprise / Netsis Wings Enterprise / Netsis Wings**

### **Bölüm : Rapor**

#### **PDF Dosyalarını Şifreleme**

PDF Dosyalarını şifreleme özelliği kullanılarak rapor çıktılarının pdf olarak kaydedilmesi ve cari irtibat bilgileri üzerinden pdf formatında mail eki gönderilmesi sırasında dosyalara bir parola belirlenerek pdf belgesine erişim sınırlandırılabilmektedir. Bu sayede gönderilen e-posta ekleri ve kaydedilen pdf belgeleri yalnızca şifre bilgisine sahip kullanıcılar tarafından açabileceğinden daha güvenli bir şekilde saklanabilmektedir.

Alınan raporları pdf belgesi olarak kaydederken şifrelemek için rapor ekranlarının **Yazıcı Seçenekleri** bölümünde bulunan **PDF Şifre** alanına kaydedilmek istenen şifre bilgisi girilmelidir. Yazılan şifreyi görüntülemek için yanındaki butonuna tıklanabilir**. Rapor** ve **Gelişmiş Rapor** seçenekleri ile alınan rapor, pdf formatında kaydedildikten sonra dosyaya erişim için şifre girilmesi gerekmektedir.

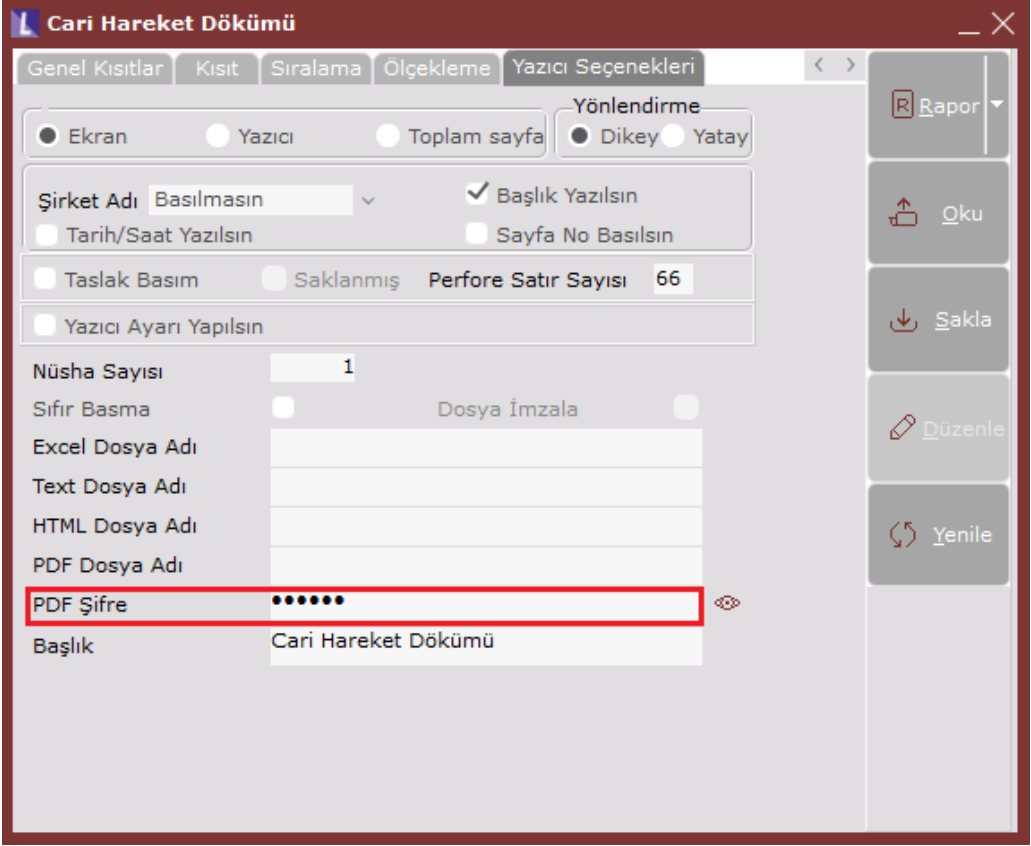

Tarih : 30/10/2021 Konu : PDF Dosyalarını Şifreleme

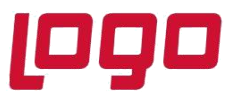

# **Ürün : Netsis 3 Entegre / Netsis Wings Entegre / Netsis 3 Standard / Netsis 3 Enterprise / Netsis Wings Enterprise / Netsis Wings**

### **Bölüm : Rapor**

Cari irtibat bilgileri ekranından tanımlanan adreslere e-mail gönderimi sırasında dizayn dosyalarına ait pdf eklerinin şifrelenmesi için **E-Posta/SMS Tanımlamaları** ekranında **PDF Şifre** alanı bulunmaktadır. Bu alandan cari hesap bazında bir şifre belirlenerek e-posta ekindeki dosyaların şifre ile açılması sağlanabilmektedir.

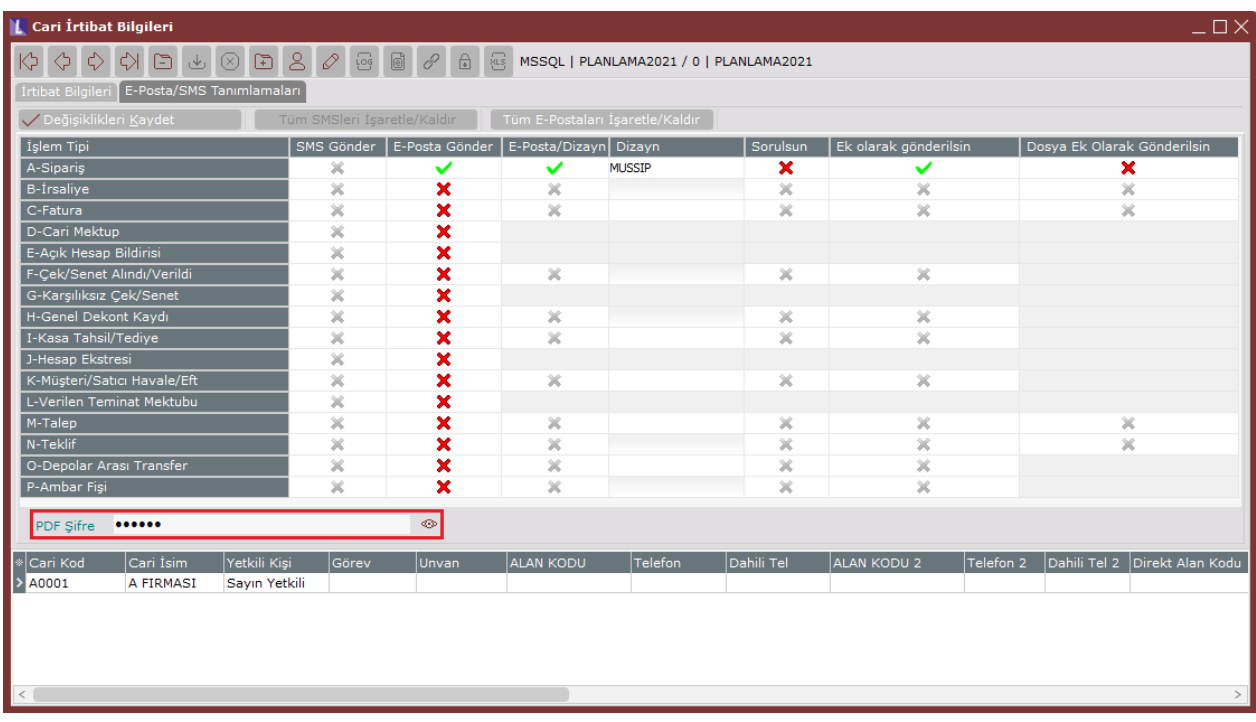

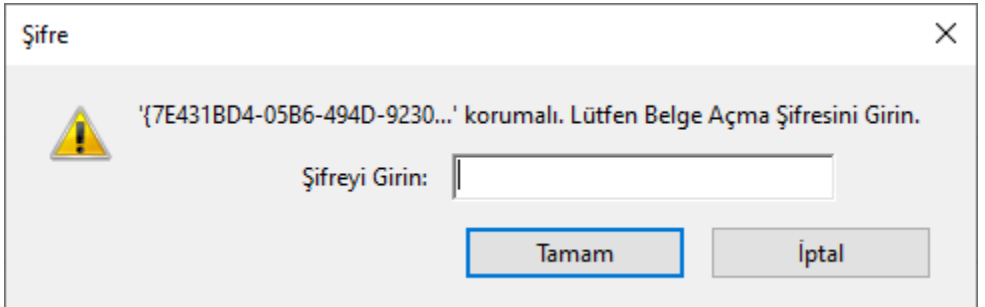

Tarih : 30/10/2021 Konu : PDF Dosyalarını Şifreleme